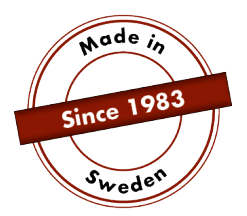

# **VEJLEDNING**

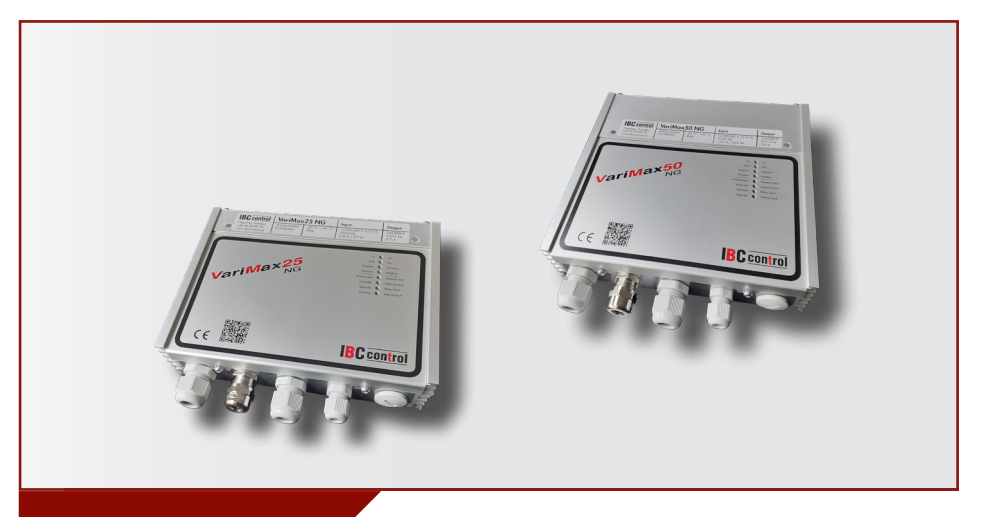

# KONFIGURATION AF MODBUS VariMax25 NG/VariMax50 NG

Denne vejledning er et bilag til vejledningerne til VariMax25 NG og VariMax50 NG og omhandler Modbus. I øvrigt henvises der til den aktuelle vejledning.

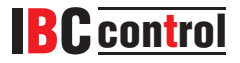

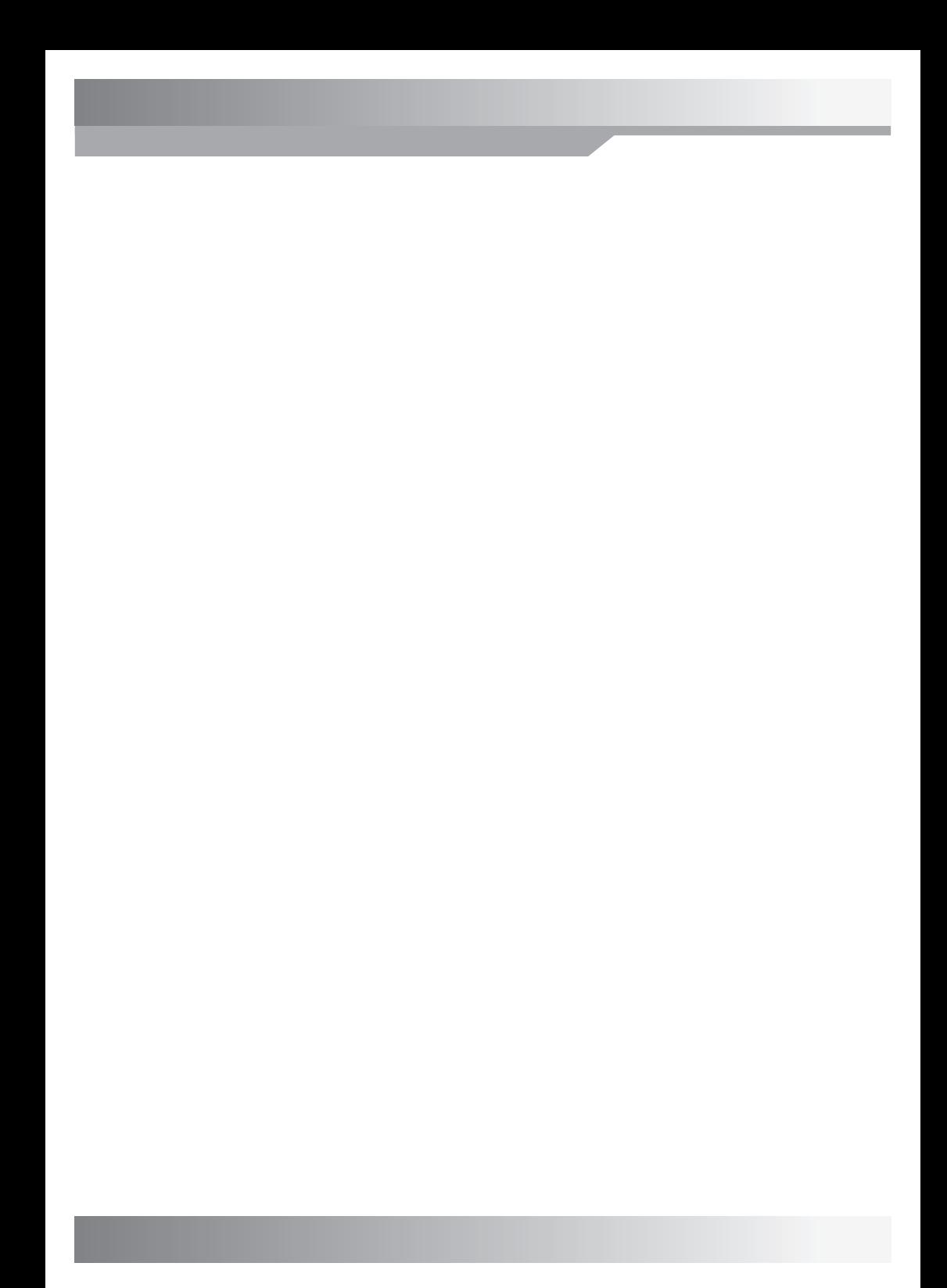

# **INDHOLDSFORTEGNELSE**

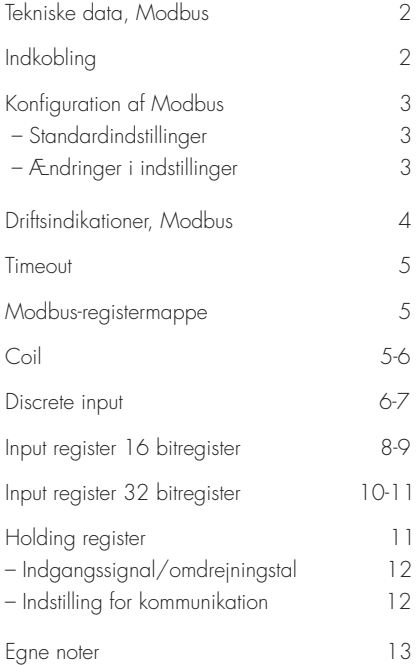

## **TEKNISKE DATA, MODBUS**

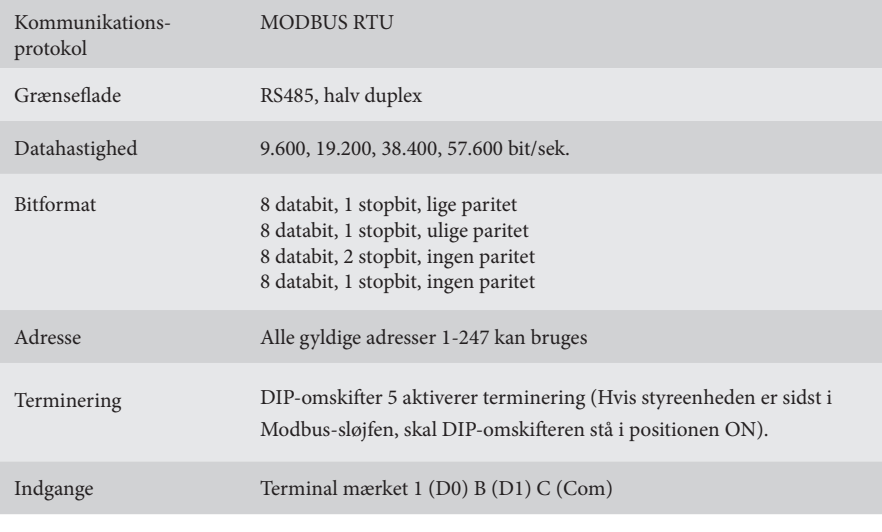

## **INDKOBLING**

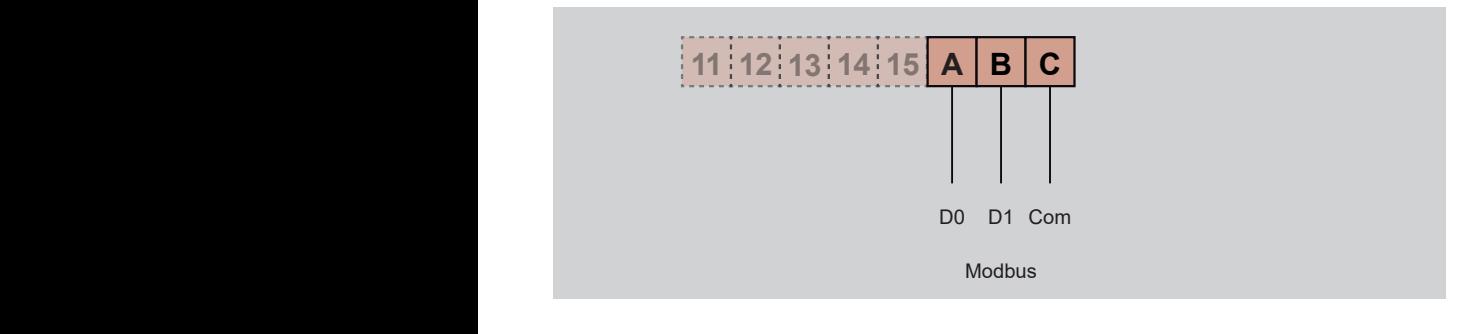

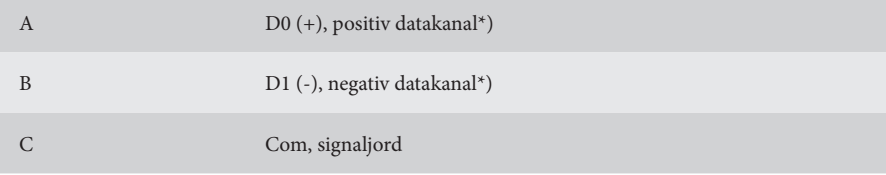

\*)Styreenheden korrigerer polariteten, hvis man ved et uheld forveksler +/-

# **Standardindstillinger KONFIGURATION, MODBUS**

Adresse 16 Hastighed 19 200 Lige paritet, en stopbit

I tilfælde af ukendte kommunikationsindstillinger kan man tvinge standardindstillingerne frem ved at starte VariMax NG med DIP-omskifterne "High speed" og "Low speed" i tilstanden ON. Hvis dette gøres, kan gemte indstillinger udlæses eller ændres.

# **Ændringer af indstillinger**

Konfiguration af Modbus kan udføres ved hjælp af konfigurationsprogrammet, som ligger på vores hjemmeside www.ibccontrol.se

Konfiguration af kommunikationshastighed, adresse, paritet og stopbit kan også udføres via holding-register 33-36. Disse indstillinger gemmes i VariMax NG.

Styreenheden fortsætter med at bruge tidligere indstillinger, indtil den genstarter, så skriftlige indstillinger kan verificeres.

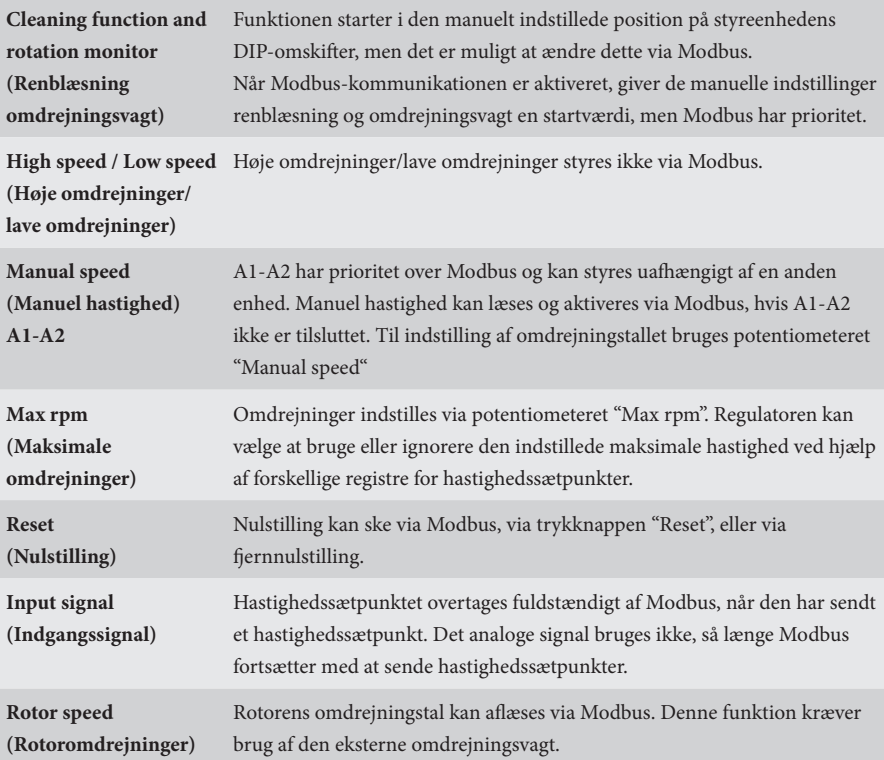

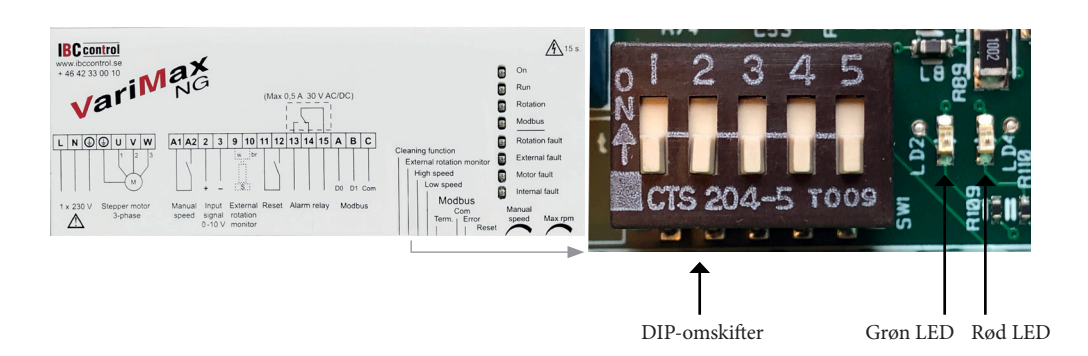

# **DRIFTSINDIKATIONER, MODBUS**

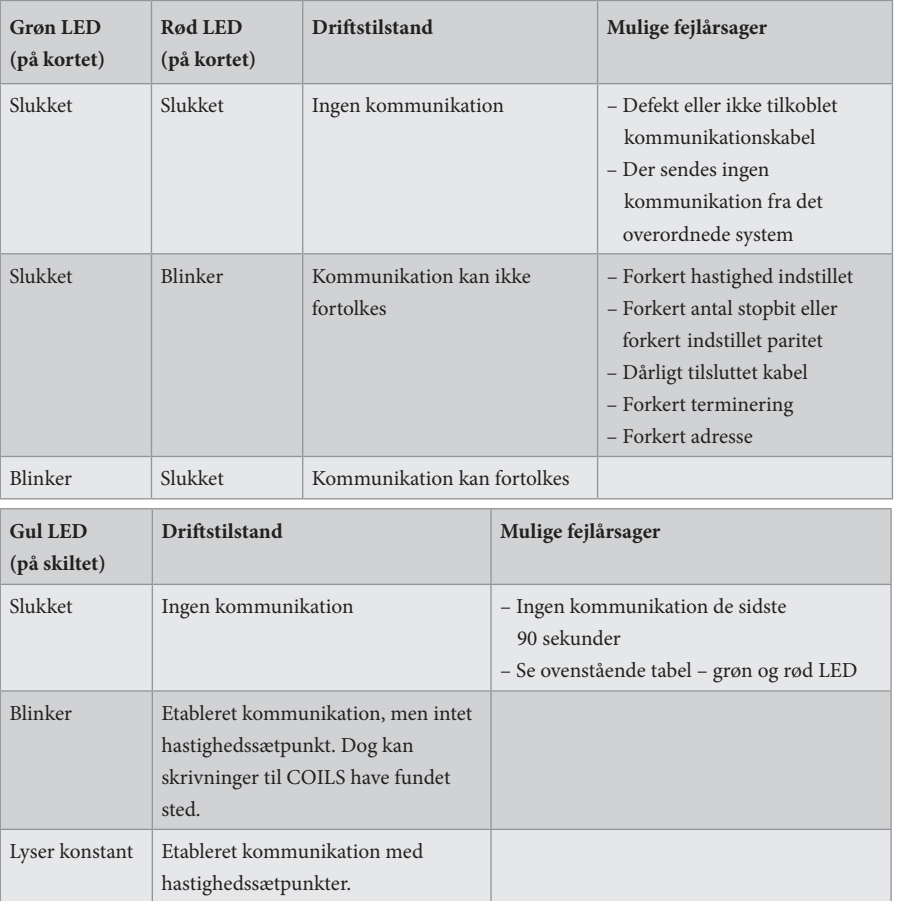

#### **TIMEOUT**

Der findes to forskellige typer timeouter i VariMax NG, en til modtagelse af hastighedssætpunkter og en til anden kommunikation, herunder skrivning til COILS.

Hvis der ikke kommer flere hastighedssætpunkter, fortsætter VariMax NG med det seneste hastighedssætpunkt under timeouten. Efter 90 sekunder skifter den gule lysdiode til blinkende/slukket position, afhængigt af om der har været anden kommunikation eller ej. Hastighedsværdien tages nu fra enheden (0-10 V).

Hvis kommunikationen med VariMax NG ophører, fortsætter styreenheden med eventuelle indstillinger for COILS under timeouten. Efter 90 sekunder skifter den gule lysdiode til slukket position. Alle indstillinger tages nu fra enheden.

### **MODBUS-REGISTERMAPPE**

VariMax NG understøtter følgende Modbus-funktioner:

- ◆ Coil (digital læsning/skrivning)
- ◆ Discrete input (digital læsning)
- ◆ Input register (analog læsning)
- ◆ Holding register (analog læsning/skrivning)

#### **COIL**

1-bitregister (læs/skriv).

Modbus-funktion 01 "Read Coils" bruges til læsning.

Modbus funktion 05 "Write Single Coil" bruges til skrivning.

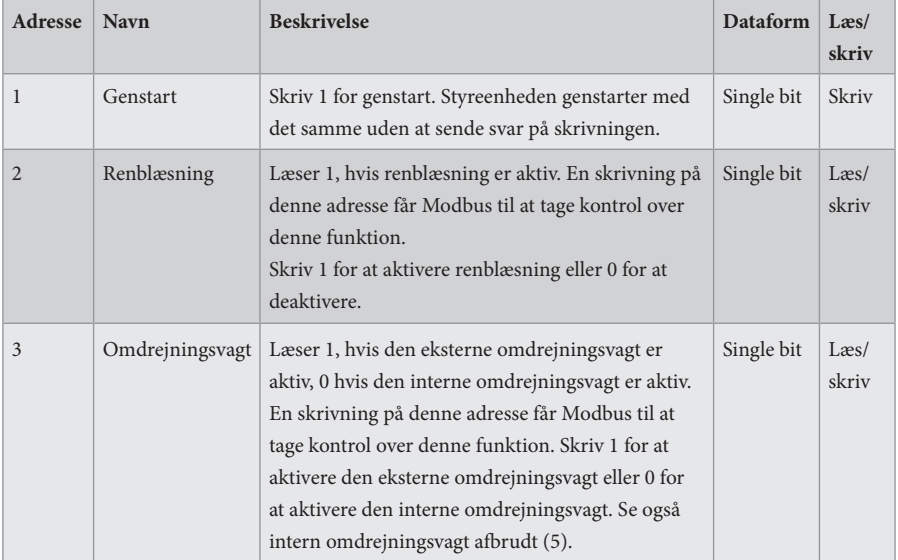

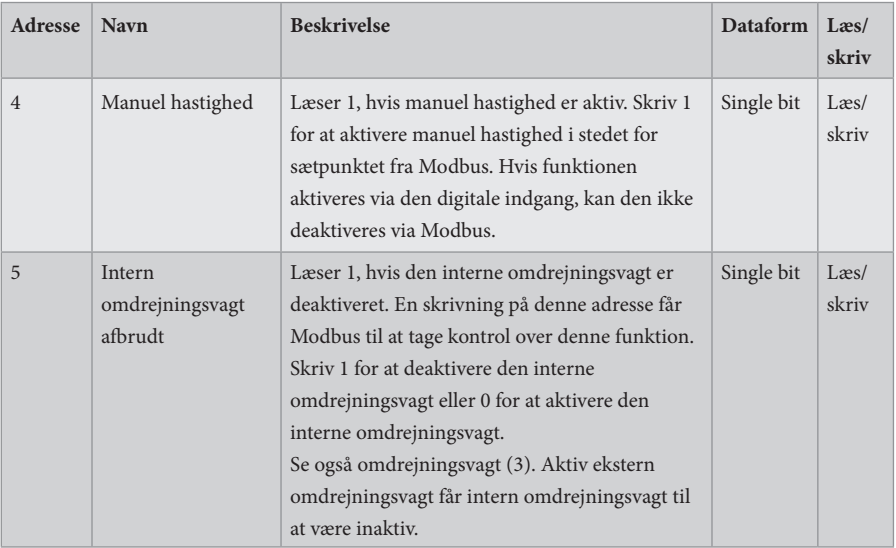

#### **DISCRETE INPUT**

1-bit statusregister (læs). Modbus-funktion 02 "Read Discrete Inputs" bruges til læsning.

- $0 = normal$
- $1 =$ alarm

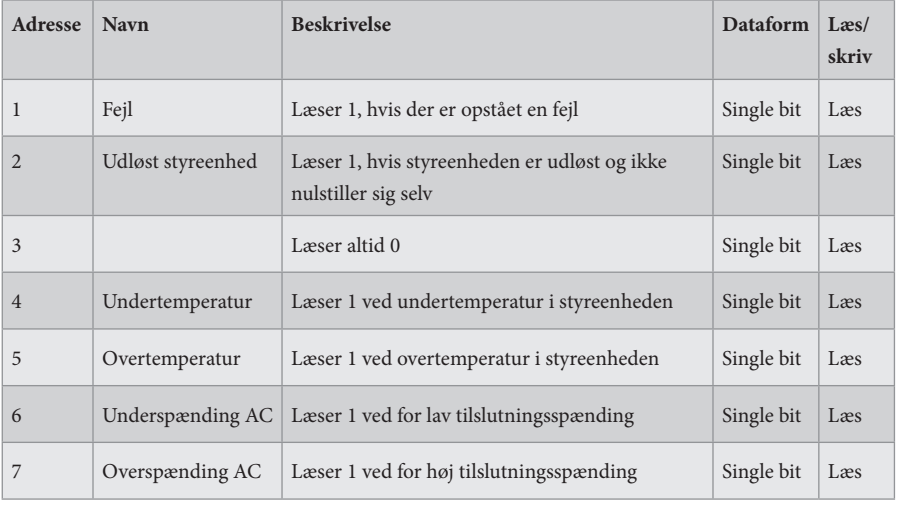

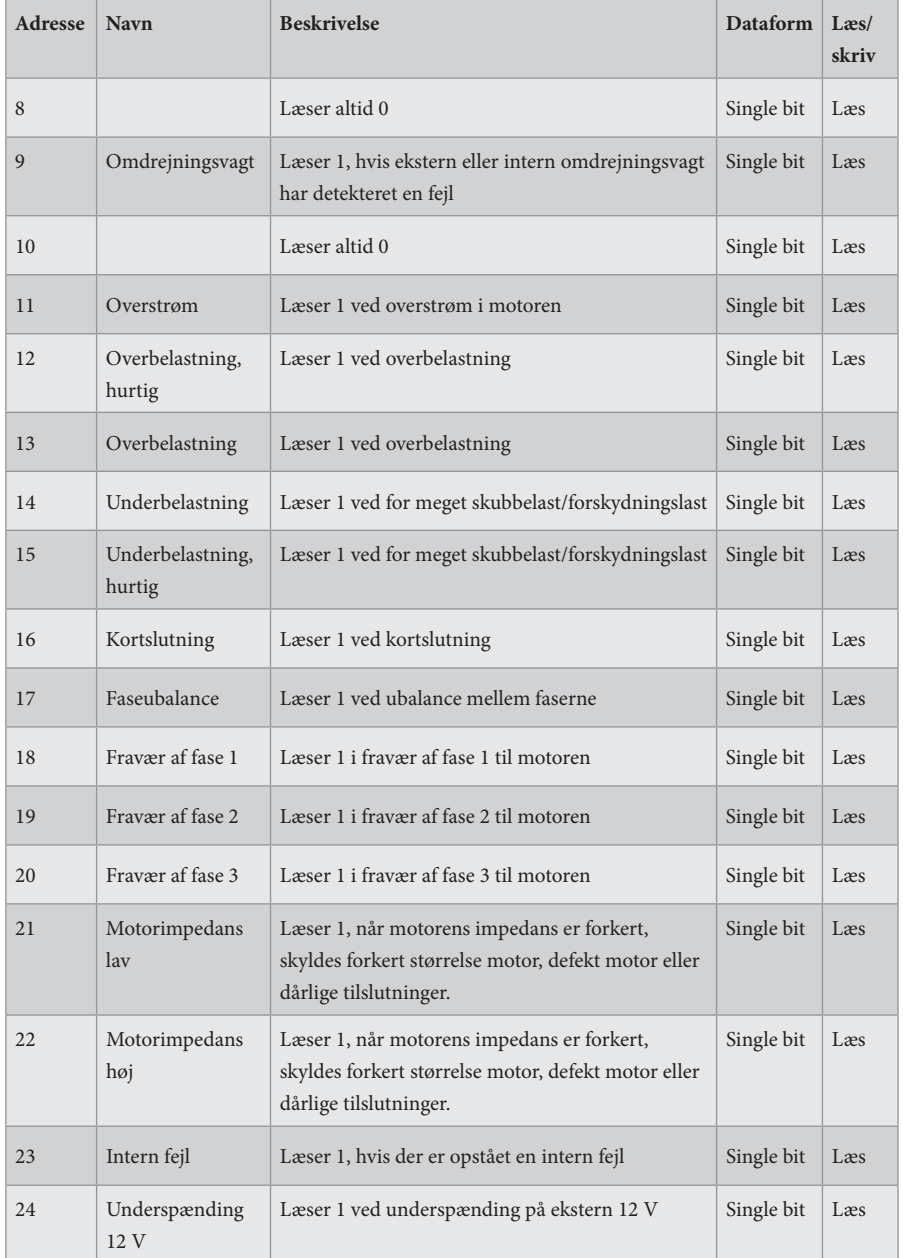

## **INPUT REGISTER**

16-bitregister (læsning).

Modbus-funktion 04 "Read Input Registers" bruges til læsning.

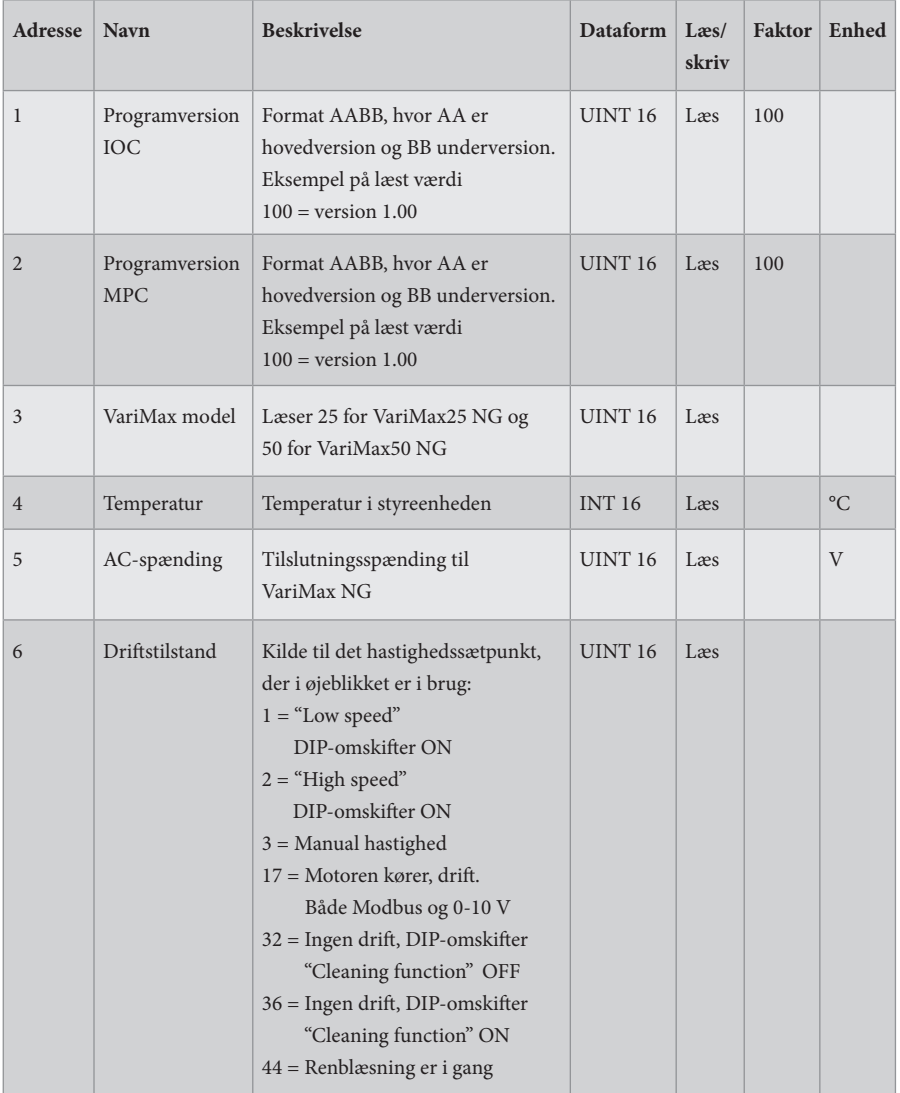

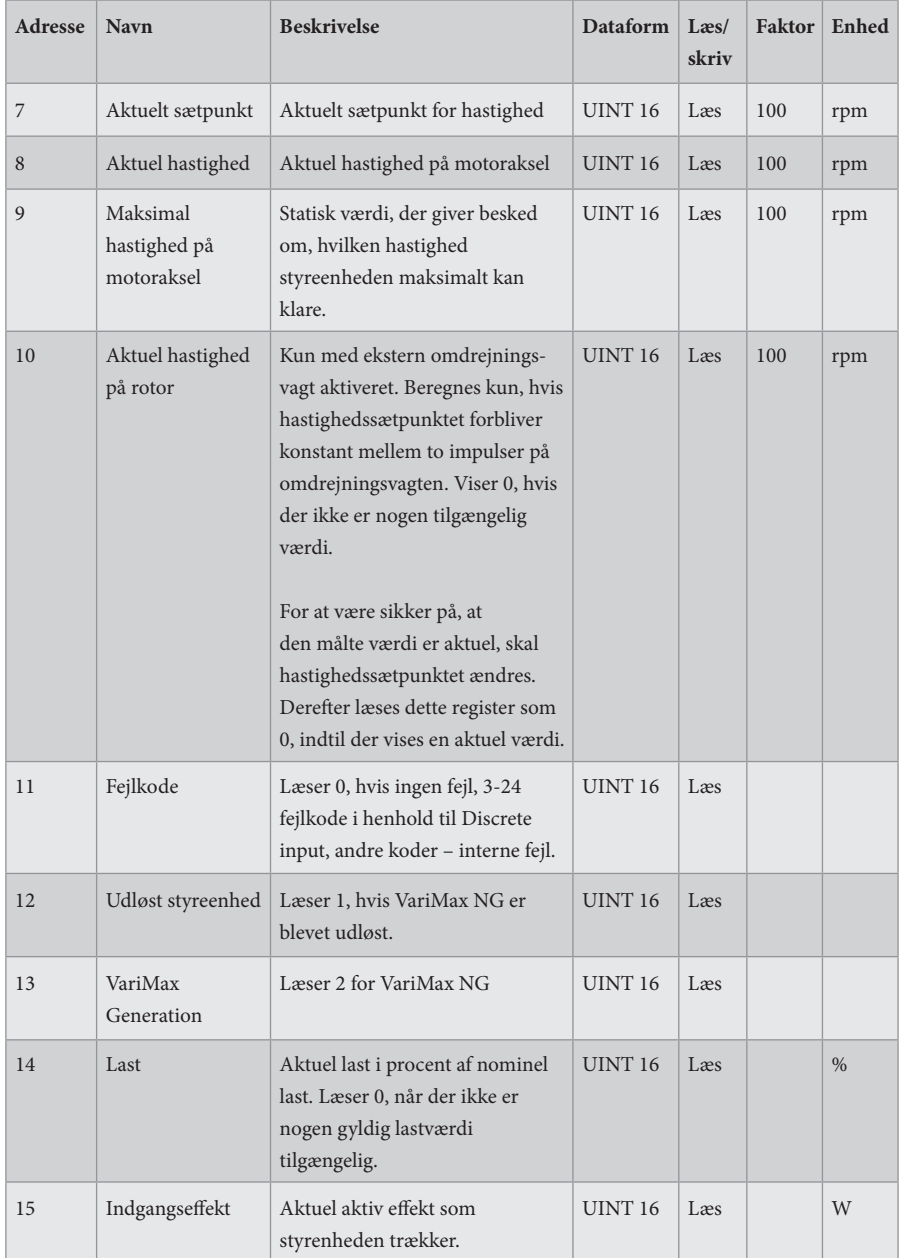

# **INPUT REGISTER**

32-bitregister (læs).

Modbus-funktion 04 "Read Input Registers" bruges til læsning.

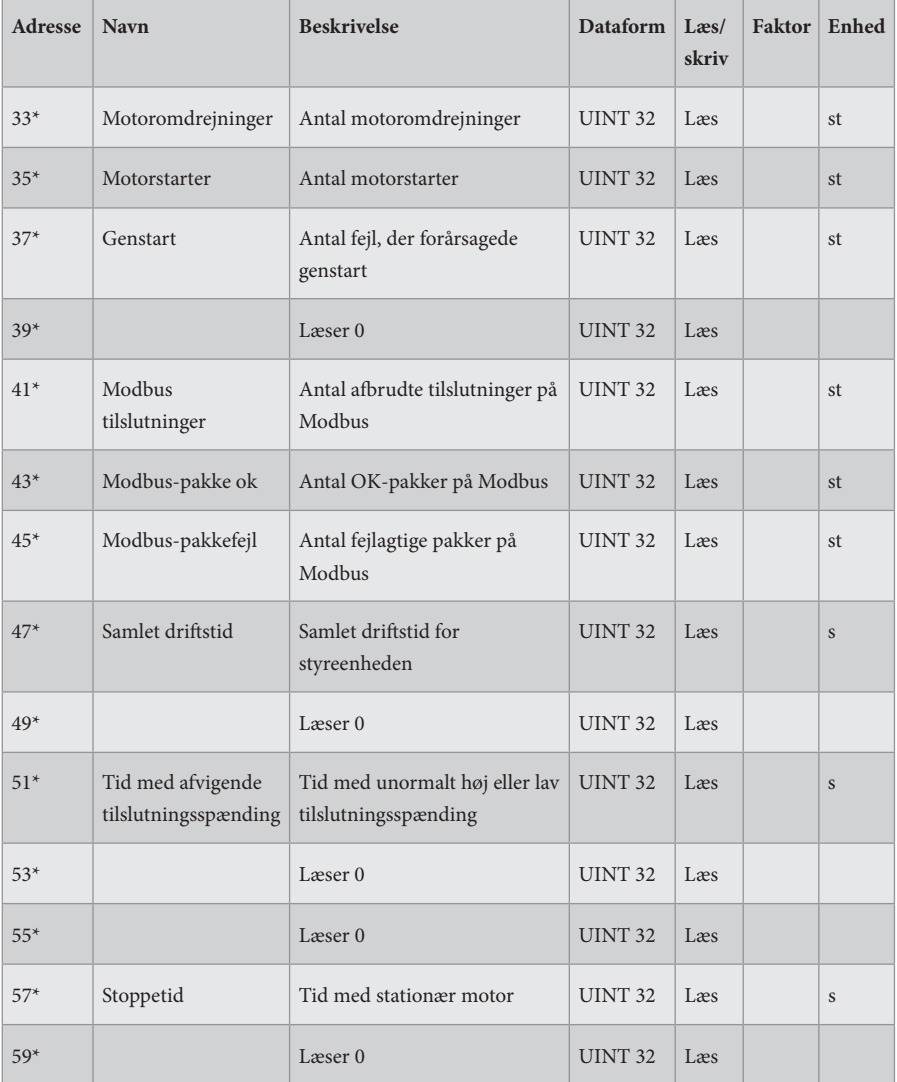

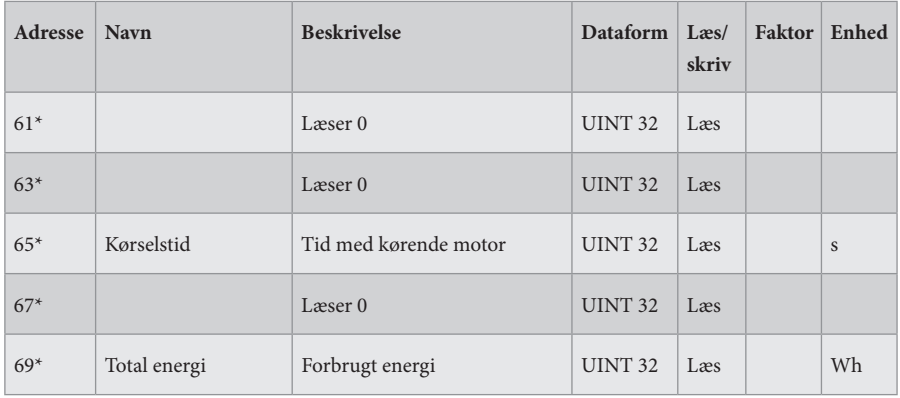

 $* = 32$ -bit adgang

### **HOLDING REGISTER**

16-bitregister (læs/skriv).

Modbus-funktion 03 "Read Holding Registers" bruges til læsning. Modbus funktion 06 "Write Single Register" bruges til skrivning.

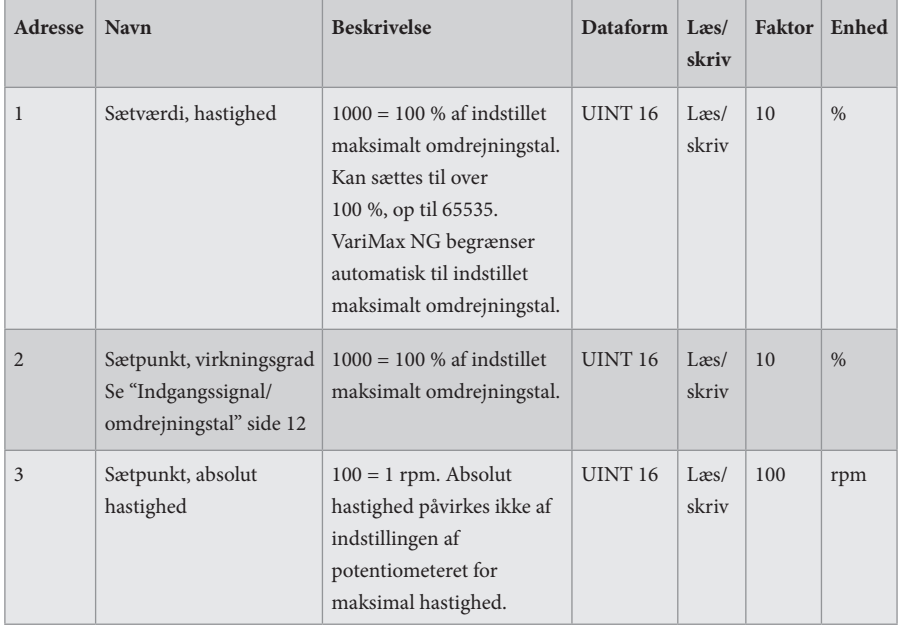

# **Indgangssignal/omdrejningstal**

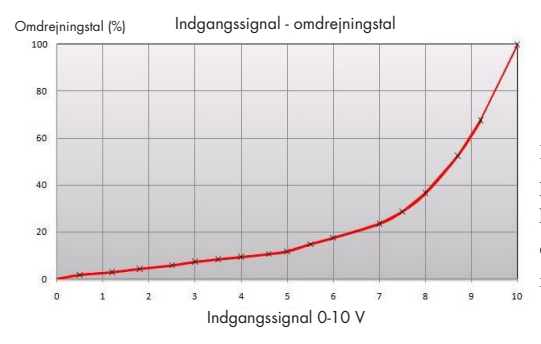

Indgangssignalet er direkte proportionalt med rotorens effektivitet, hvilket betyder at indgangssignal og omdrejningstal er i overensstemmelse med det tilsvarende diagram.

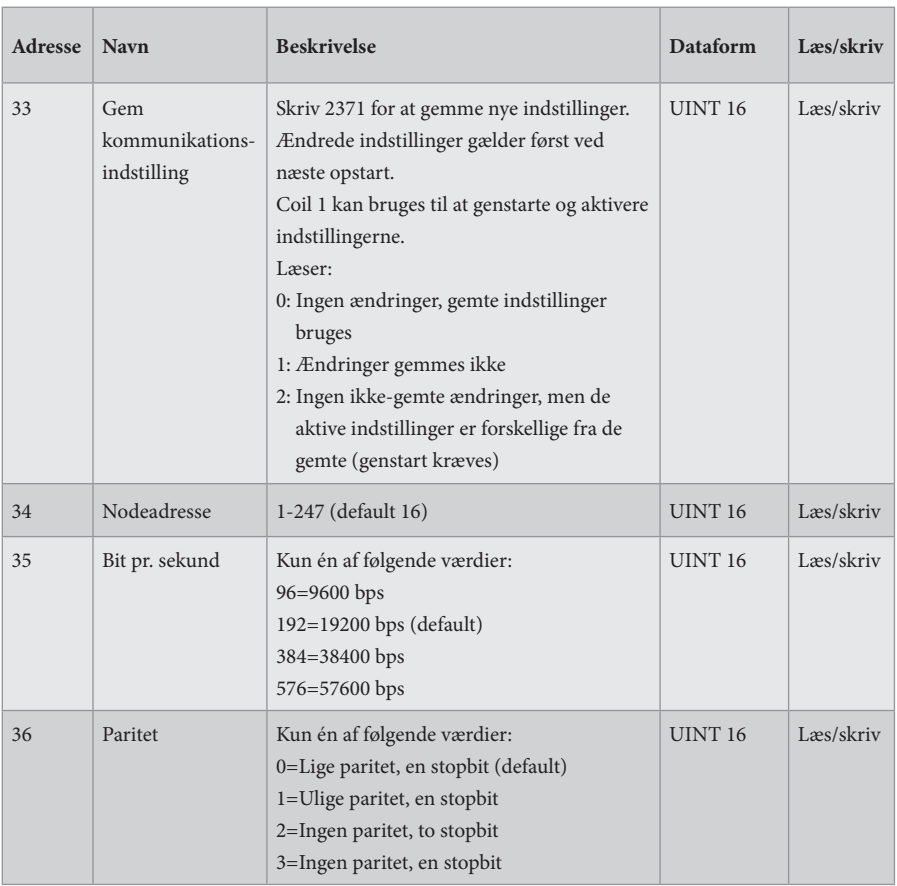

## **Indstilling for kommunikation**

# **EGNE NOTER**

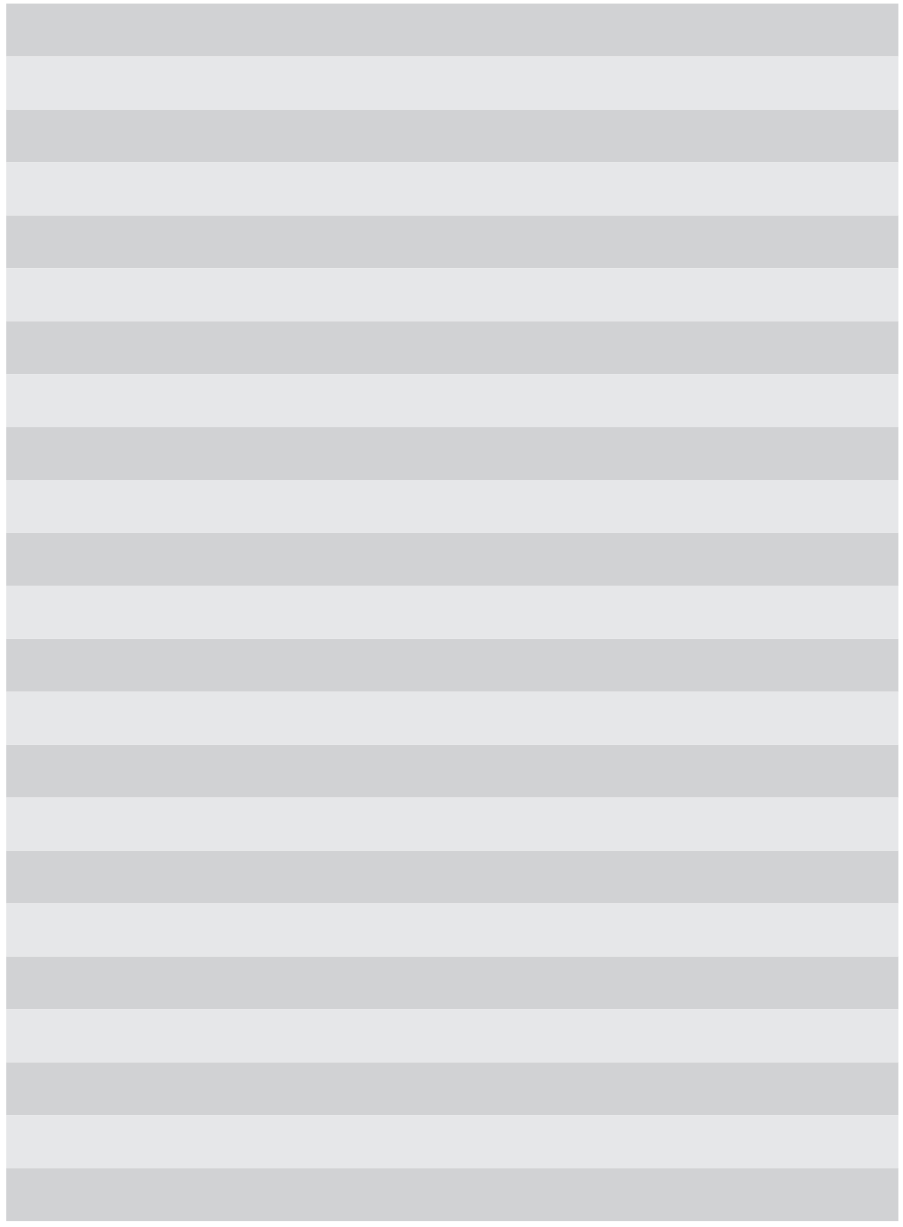

**F21025906DK**<br>(F21050906DK)<br>VERSION 1.0.2<br>2023-11-24 (F21050906DK) F21025906DK VERSION 1.0.2 2023-11-24

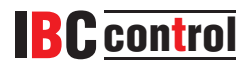

IBC control AB Brännerigatan 5 A 263 37 Höganäs Sverige Tlf.: +46 42 33 00 10 www.ibccontrol.se info@ibccontrol.se